ВСЕРОССИЙСКАЯ ОЛИМПИАДА ШКОЛЬНИКОВ ПО ТЕХНОЛОГИИ 2021–2022 уч. г. ШКОЛЬНЫЙ ЭТАП 10–11 классы Направление «Культура дома, дизайн и технологии» Практическое задание

«Сувенир-брелок для ключей "Луша"» (время на выполнение задания – 90 минут)

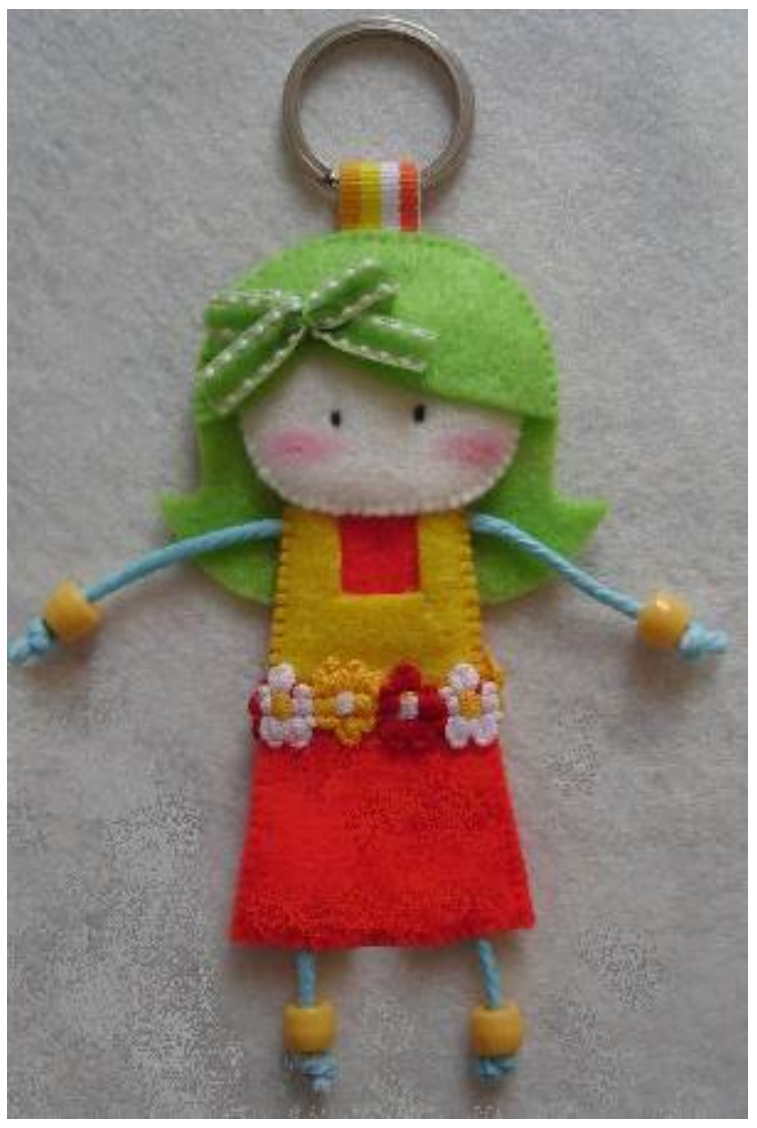

Задание: выполните сувенир-брелок согласно инструкционно-технологической карте.

**Материалы:** ткань (сукно, фетр) размером  $12 \times 10$  см – 3–4 детали разных цветов, нитки мулине, элементы декора (атласные тонкие ленты/шнур, бусины, бисер, мелкие пуговицы, тесьма, кружево, колечко для ключей), швейные нитки.

Инструменты и приспособления: игла ручная, напёрсток, ножницы для работы с бумагой и тканью, булавки, мел портновский.

## Инструкционно-технологическая карта «Сувенир-брелок для ключей "Луша"»

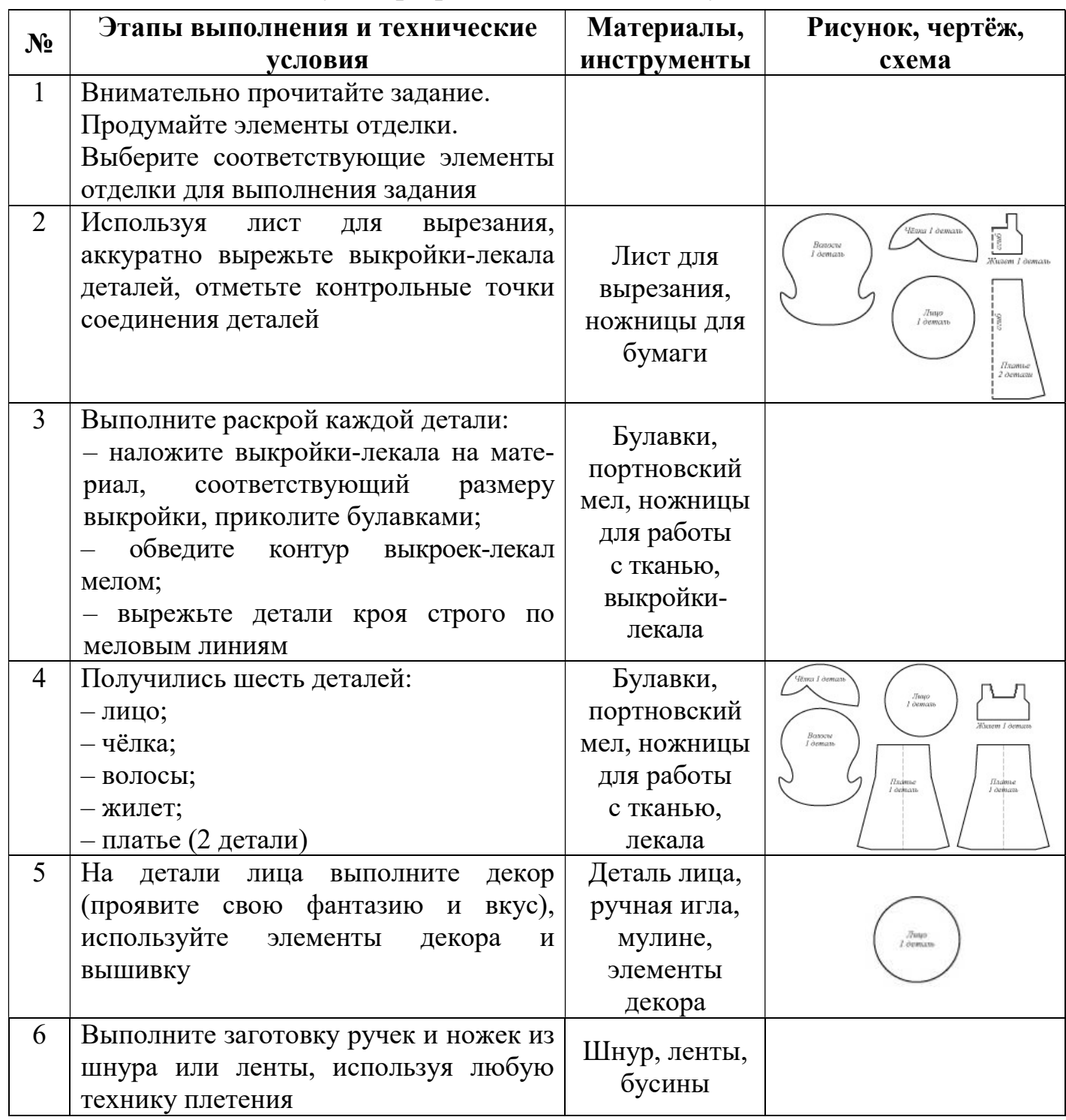

#### Всероссийская олимпиада школьников по технологии. Направление «Культура дома, дизайн и технологии» 2021–2022 уч. г. Школьный этап. 10–11 классы

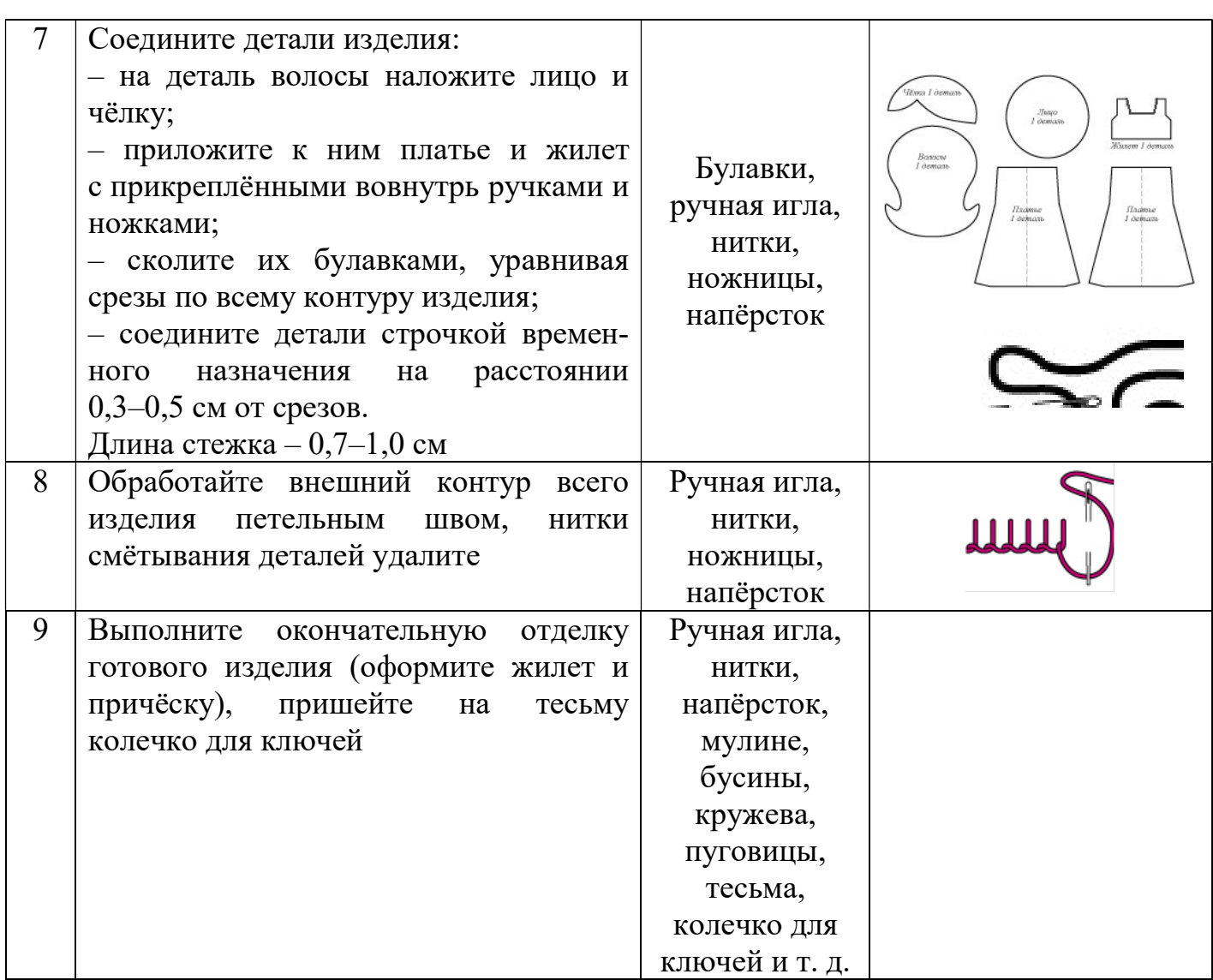

#### Самоконтроль:

- ручные стежки и строчки должны быть ровными и аккуратными;
- ширина выполняемых швов должна соответствовать заданным величинам;
- должны отсутствовать строчки временного назначения;
- должны соблюдаться правила безопасной работы и санитарно-гигиенических требования.

Максимальная оценка: 30 баллов.

Всероссийская олимпиада школьников по технологии. Направление «Культура дома, дизайн и технологии» 2021–2022 уч. г. Школьный этап. 10–11 классы

Лист для вырезания

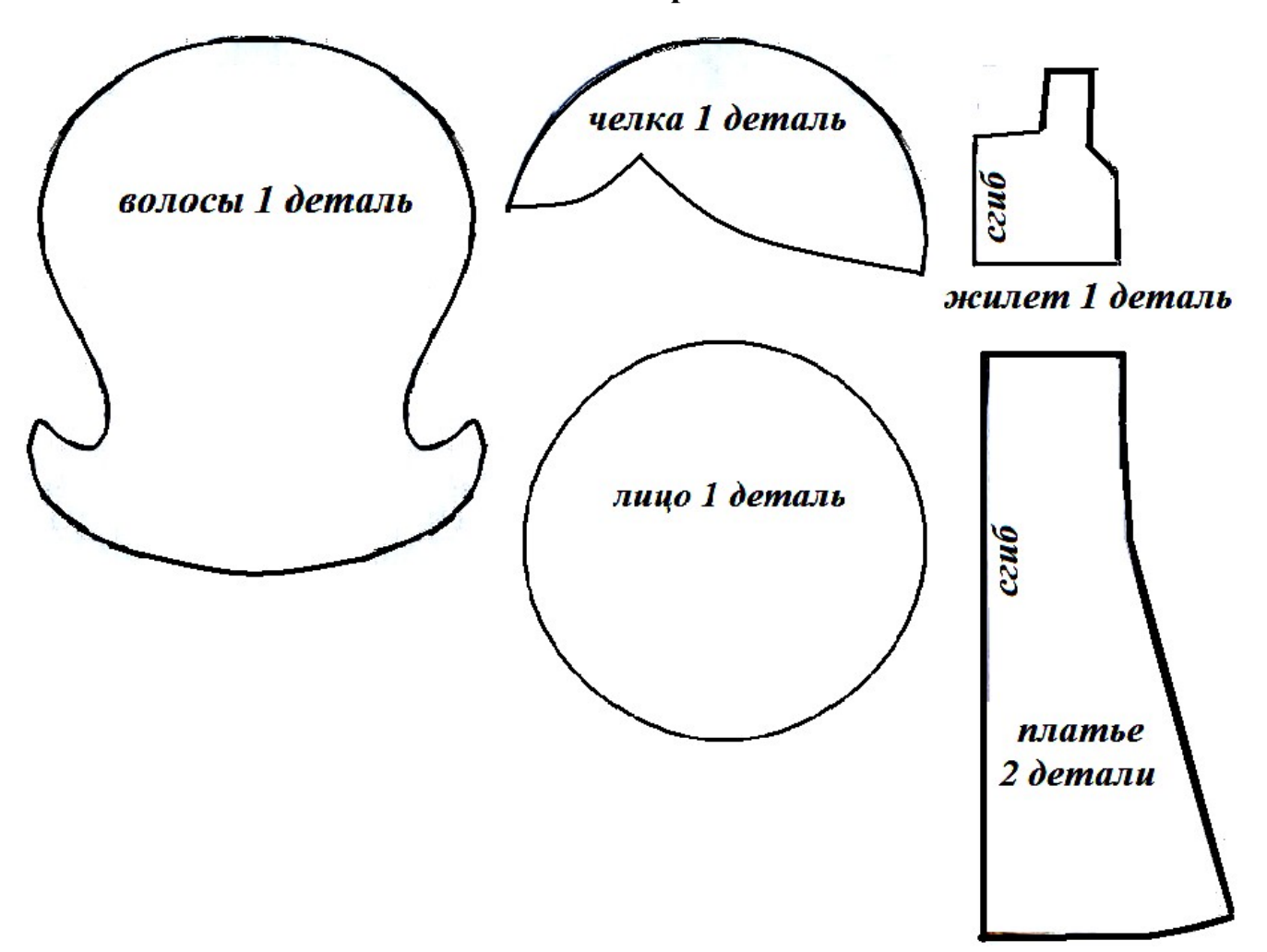

#### Всероссийская олимпиада школьников по технологии. Направление «Культура дома, дизайн и технологии» 2021–2022 уч. г. Школьный этап. 10–11 классы

# Карта пооперационного контроля к практической работе «Сувенир-брелок для ключей "Луша"»

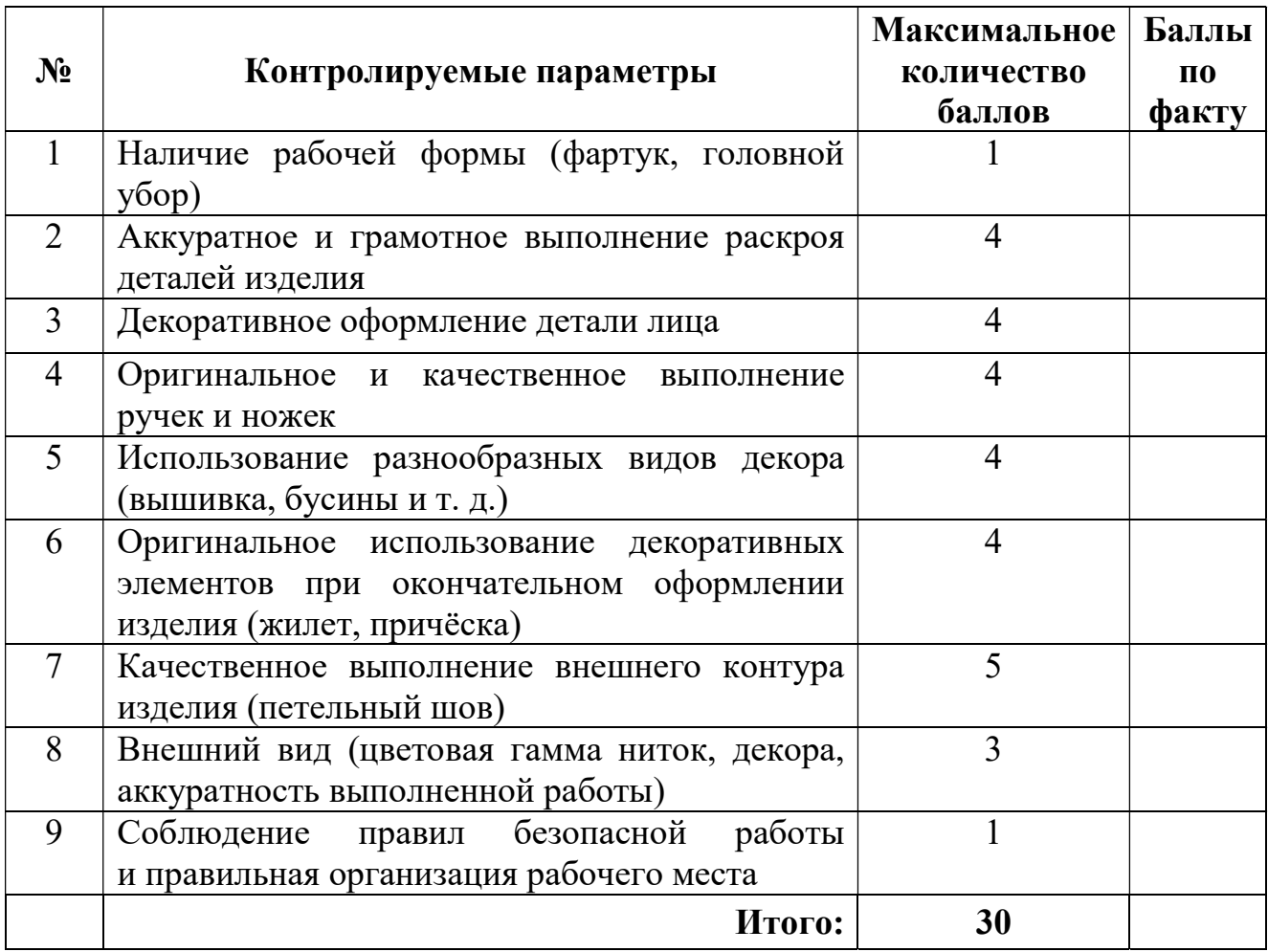

# ВСЕРОССИЙСКАЯ ОЛИМПИАДА ШКОЛЬНИКОВ ПО ТЕХНОЛОГИИ 2021–2022 уч. г. ШКОЛЬНЫЙ ЭТАП 9–11 классы **Практический тур 3D-моделирование**

**Задание**: по предложенному образцу разработайте эскиз (или технический рисунок) изделия, создайте 3D-модель изделия в системе автоматизированного проектирования (САПР), подготовьте проект для печати прототипа на 3Dпринтере. Процесс 3D-печати не требуется и не оценивается.

**Образец**: «Модель игрушечного пикапа»

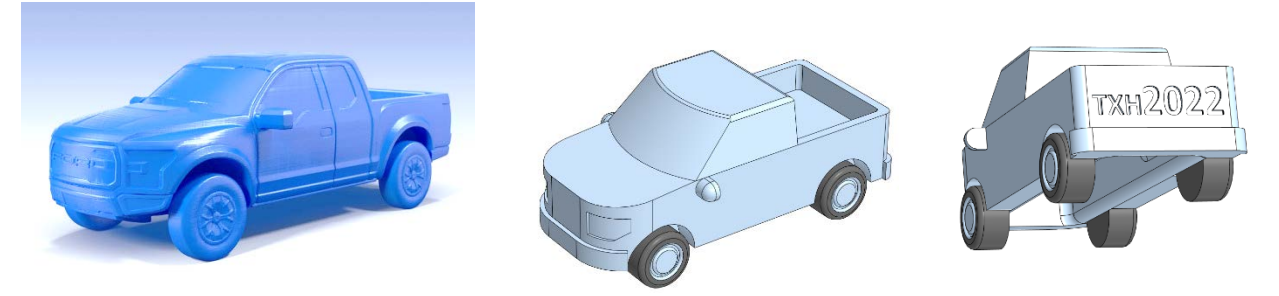

Рис.1. Прототип изделия «Игрушечный пикап» и его упрощённая модель

**Габаритные размеры изделия**: не более 100×50×50 мм, не менее 70×30×30 мм. **Прочие размеры и требования**:

- форма модели должна условно передавать очертания автомобиля типа пикап с открытым багажником;
- передняя часть модели имеет сильное скругление (см. образец), на нём располагаются вдавленные рельефные фары, повторяющие очертания корпуса; бамперы спереди и сзади выступают, повторяя скругления корпуса;
- $\checkmark$  колёса диаметром не менее  $\varnothing$ 10 мм визуально отделены от корпуса (глубокой канавкой между крылом и колесом), но прочно соединены с ним внутренней частью; шины выделены иным цветом;
- лобовое стекло должно быть наклонным и иметь выпуклую форму, боковые стёкла расположены под различимым углом относительно вертикали;
- со стороны днища модели должно иметься крупное углубление, повторяющее очертания корпуса, для облегчения массы получаемой модели;
- на заднем борту багажника должна присутствовать рельефная текстовая надпись, напоминающая номер автомобиля (например – «тхн2022», можно иную аналогичную, не менее 7 символов; рельеф может быть выпуклым или вдавленным).

# **Дизайн**:

- изделие неразборное, представлено одной деталью;
- $\checkmark$  неуказанные размеры и элементы дизайна выполняйте по собственному усмотрению;
- используйте для модели произвольные цвета, отличные от базового серого;
- продумайте эстетику изделия, постарайтесь создать своё решение, не перегруженное элементами, композиционно сбалансированное;
- поощряется творческий подход к форме или украшению изделия, не ведущий к существенному упрощению задания.

## **Рекомендации**:

- при разработке модели не следует делать элементы слишком мелкими;
- продумайте способ размещения модели в программе-слайсере и эффективность поддержек и слоёв прилипания;
- $\triangleright$  когда делаете намеренные конструктивные улучшения или украшения опишите их на эскизе (техническом рисунке) изделия;
- оптимальное время разработки 3D-модели на компьютере половина всего отведённого на практику времени. Не спешите, но помните, что нужен верный расчёт времени.

### **Порядок выполнения работы**:

- 1) на листе чертёжной или писчей бумаги разработайте эскиз (или технический рисунок) прототипа для последующего моделирования с указанием габаритных размеров, подпишите лист своим персональным номером участника олимпиады;
- 2) создайте личную папку в указанном организаторами месте (на рабочем столе компьютера или сетевом диске) с названием по шаблону:

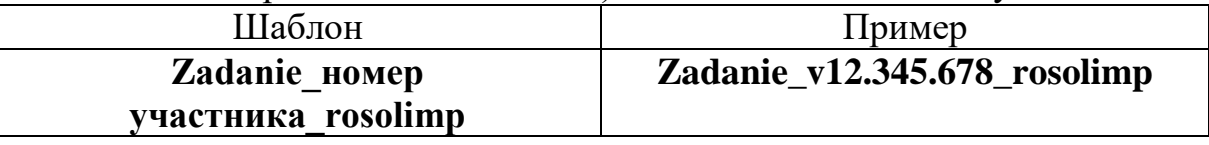

- 3) выполните электронную 3D-модель изделия с использованием программы САПР;
- 4) сохраните в личную папку файл проекта в формате **среды разработки** (например, в Компас 3D это формат **m3d**) и в формате **STEP** с названием по тому же шаблону:

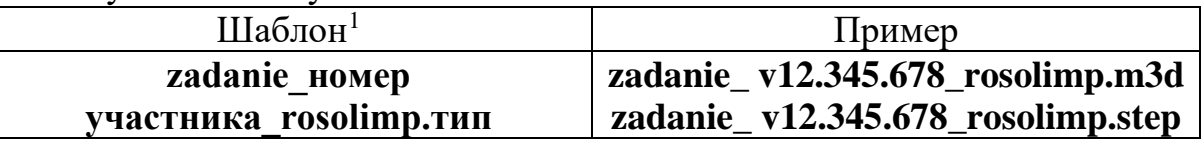

- 5) экспортируйте электронные 3D-модели изделия в формат .**stl** также в личную папку, следуя тому же шаблону имени (пример: **zadanie\_v12.345.678\_rosolimp.stl**);
- 6) подготовьте модель для печати прототипа на 3D-принтере в программеслайсере (CURA, Polygon или иной), выставив необходимые настройки

<sup>&</sup>lt;sup>1</sup> Вместо слова zadanie при именовании файлов допустимо использовать название своего изделия.

печати в соответствии с параметрами печати по умолчанию<sup>2</sup> **или особо указанными** организаторами; необходимость поддержек и контуров прилипания определите самостоятельно;

- 7) выполните скриншот проекта в слайсере, демонстрирующий верные настройки печати, сохраните его также в личную папку (пример: **zadanie\_v12.345.678\_rosolimp.jpg**);
- 8) сохраните файл проекта для печати в формате программы-слайсера, следуя всё тому же шаблону имени (пример: **zadanie\_v12.345.678\_rosolimp.gcode**);
- 9) в программе САПР **или** вручную на листе чертёжной или писчей бумаги оформите чертёж изделия, соблюдая требования ГОСТ ЕСКД, в необходимом количестве взаимосвязанных проекций, с проставлением размеров, выявлением внутреннего строения изделия, оформлением рамки и основной надписи и т.д. (если выполняете чертёж на компьютере, сохраните его в личную папку в формате программы и в формате **PDF** с соответствующим именем);
- 10) продемонстрируйте и сдайте организаторам все созданные материалы:
	- эскиз или технический рисунок прототипа (выполненный от руки на бумаге);
	- личную папку с файлами 3D-модели в форматах **step**, **stl**, модель **в формате среды разработки**, скриншоты, проект изделия **в формате слайсера**;
	- итоговые чертежи изделия (распечатку электронных чертежей из формата PDF осуществляют организаторы).

На школьном этапе олимпиады процесс 3D-печати не требуется и не оценивается.

Тем не менее, при возможности, если на площадке проведения практики имеется 3D-принтер, рекомендуется провести процесс 3D-печати сразу после выполнения заданий – для лучшего понимания особенностей печати. Помните, что в последующих этапах олимпиады потребуется распечатывать прототипы самостоятельно.

По окончании выполнения заданий не забудьте навести порядок на рабочем месте.

Успешной работы!

 <sup>2</sup> Параметры печати по умолчанию обычно выставлены в программе-слайсере: модель 3D-принтера, диаметр сопла, температура печати, толщина слоя печати, заполнение и т.д., – но рекомендуется спросить организаторов.

# **Критерии оценивания практической работы по 3D-моделированию**

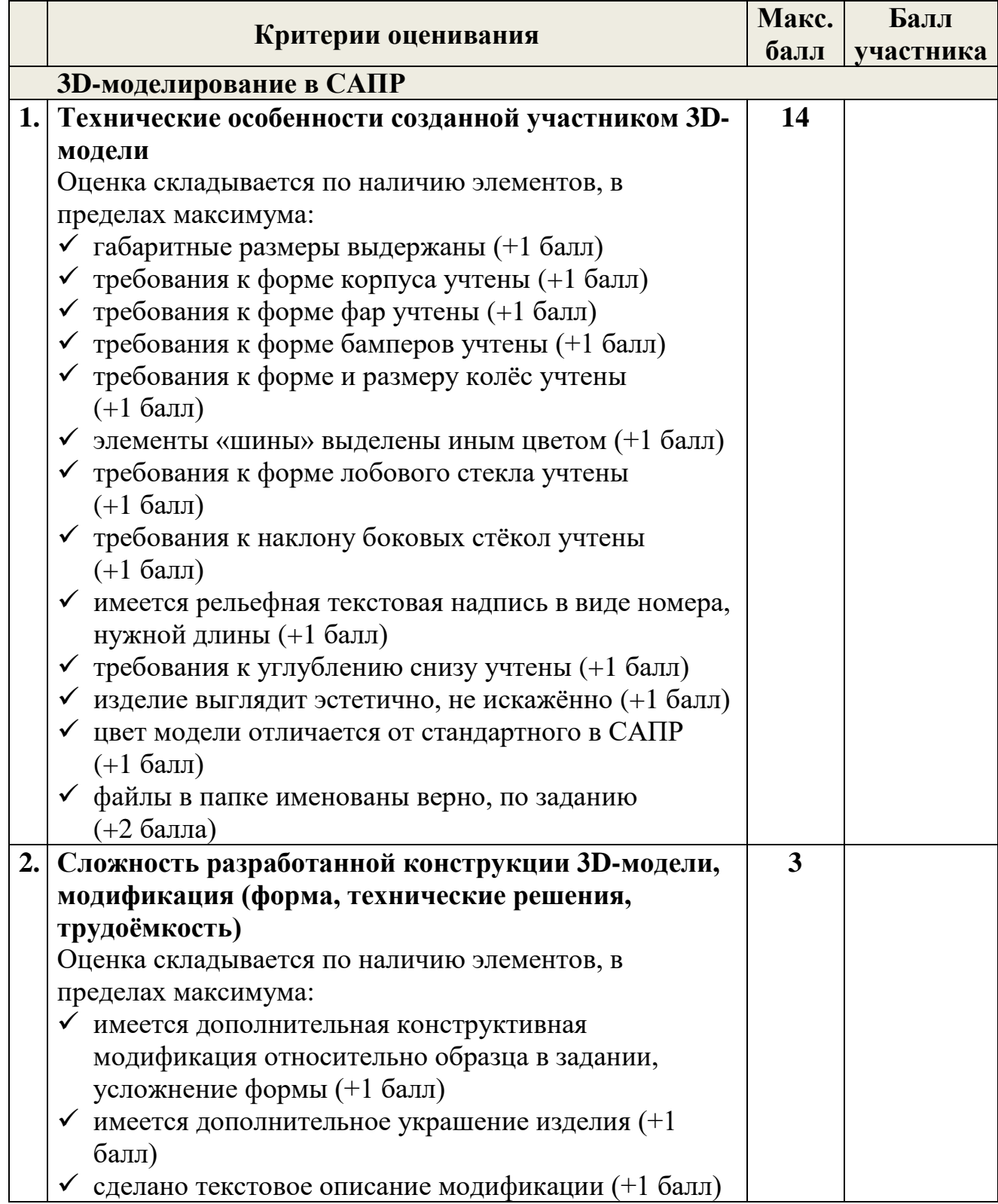

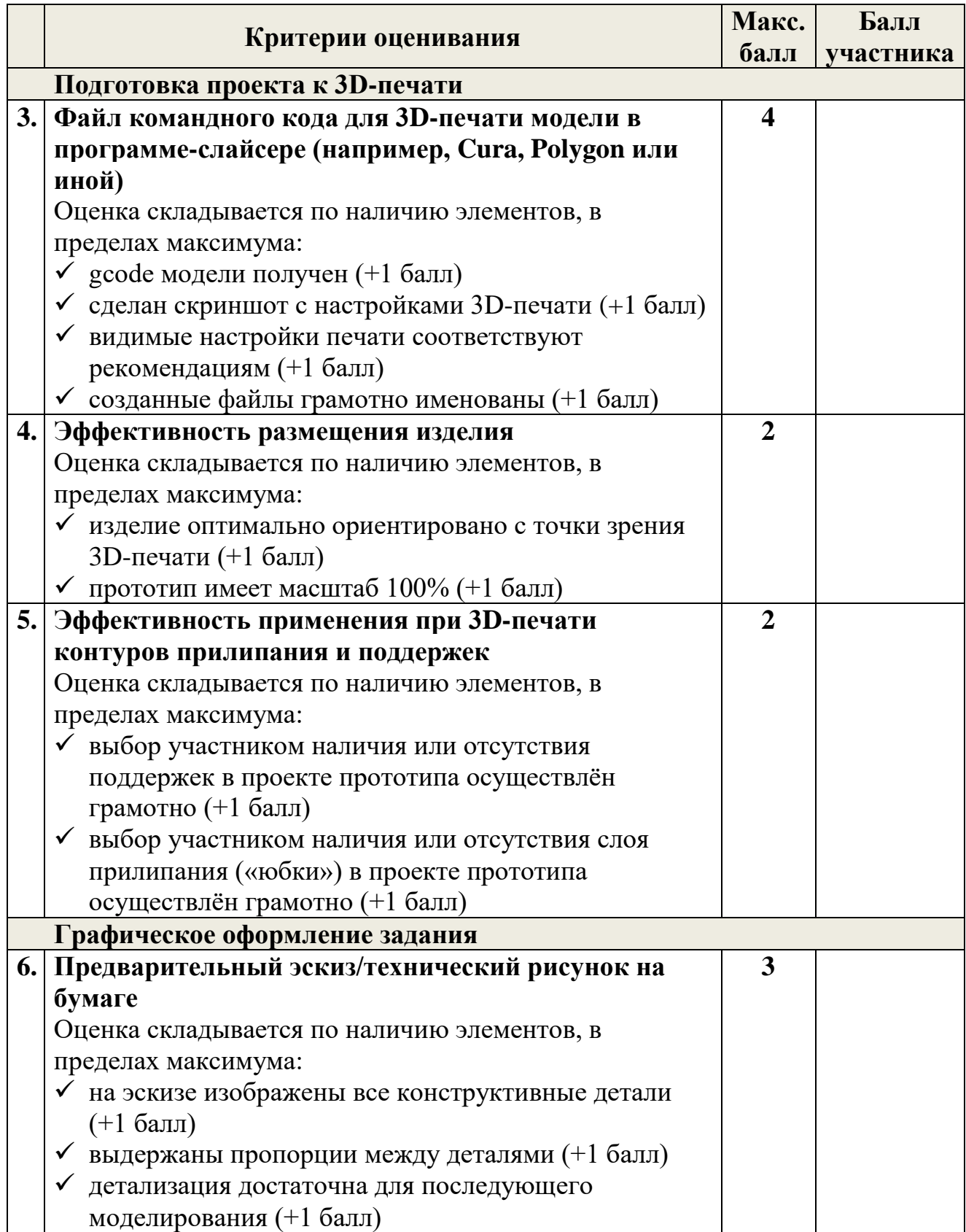

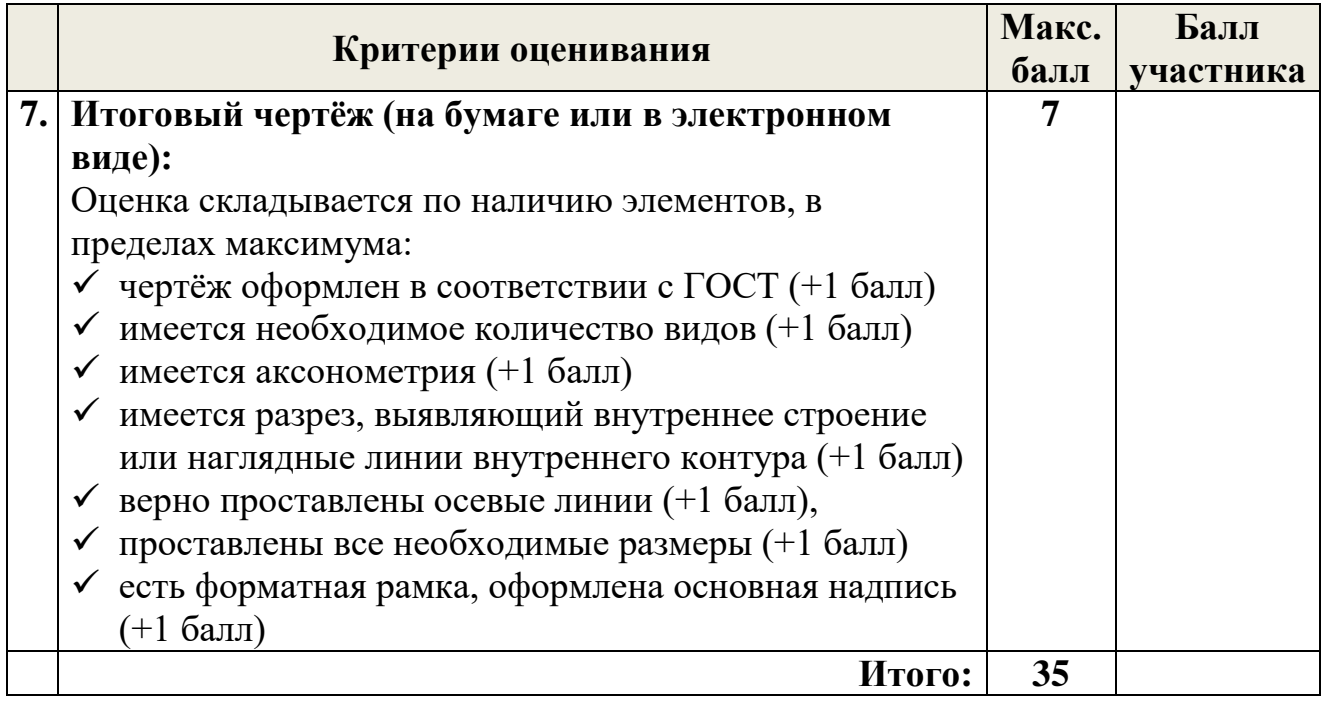